## *Network Security Fundamentals*

#### Security Training Course

Dr. Charles J. Antonelli The University of Michigan 2013

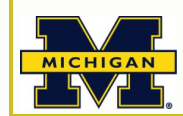

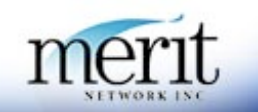

### *Network Security Fundamentals*

Module 8 **Scanning** 

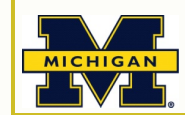

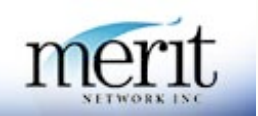

## *Topics*

- Scanning fundamentals
- Nessus installation & examination

## *Scanning Fundamentals*

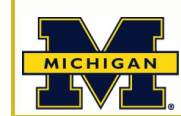

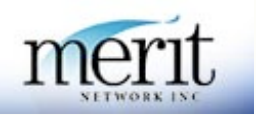

## *Scanning*

- Purpose: Examine host(s) from the network
	- What ports are open
	- **What services are running**
	- What flaws exist in those services
	- **What type of OS is running**
	- **What kind of filtering is in place**

# *Scanning*

- *Modus operandi*:
	- **Phase 1: determine all hosts in specified range**
	- **Phase 2: interrogate open ports on each host** identified in Phase 1
- Uses:
	- Attack tool
		- **VReconnaissance**
	- **Defensive tool**

Where are the security risks?

#### **Scanners**

- Commercial
	- **E** eEye Retina
	- **ISS**
	- $\mathbf{r}$
- Open source
	- **Nessus**
	- Nmap
	- $\overline{a}$

#### *Nessus Installation and Examination*

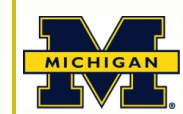

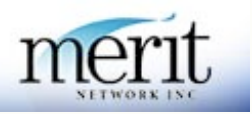

#### *Nessus*

- Was open-source, GPL
	- … Nessus 3.0 closed-source
	- … Nessus 4.0 plugins not free
- Client/server architecture
	- **Server placed on host(s) in network** UNIX/Linux, AIX, Mac OS X
	- **Client connects to server(s), runs test** Web client
- Strong authentication
	- **SSL**

## *Install Nessus*

- Download Nessus from http://www.tenable.com/products/nessus
- Register scanner
	- **Nessus no longer ships with any plugins**
	- **HomeFeed vs. ProfessionalFeed**

http://www.nessus.org/register/

- Start the nessusd server
- Browse to https://localhost.localdomain:8834
- Create nessusd account
- Get the plugins
	- **This will consume about twenty minutes**
- Nessus is pre-installed in the virtual lab environment

#### *Run Nessus*

- sudo nessusd start
- Browse to https://localhost.localdomain:8834
	- **Port opened after plugins have been processed**
- Understand certificate issues
- Login to nessusd account
- Add a policy: select plugins (checks to perform)
- Add a scan: select targets (networks)
- **Start test!**

# **Nessus login**

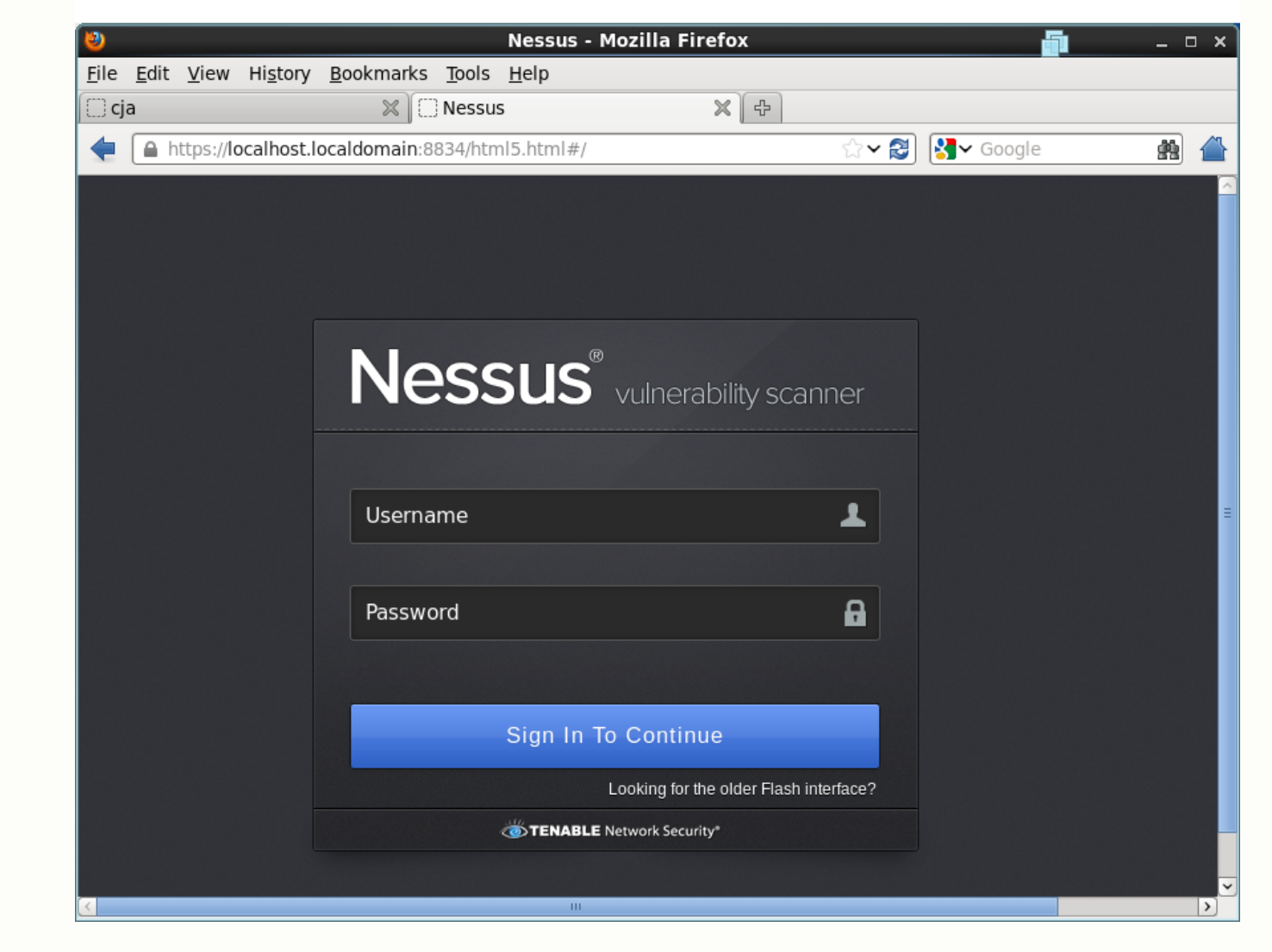

# Add a policy

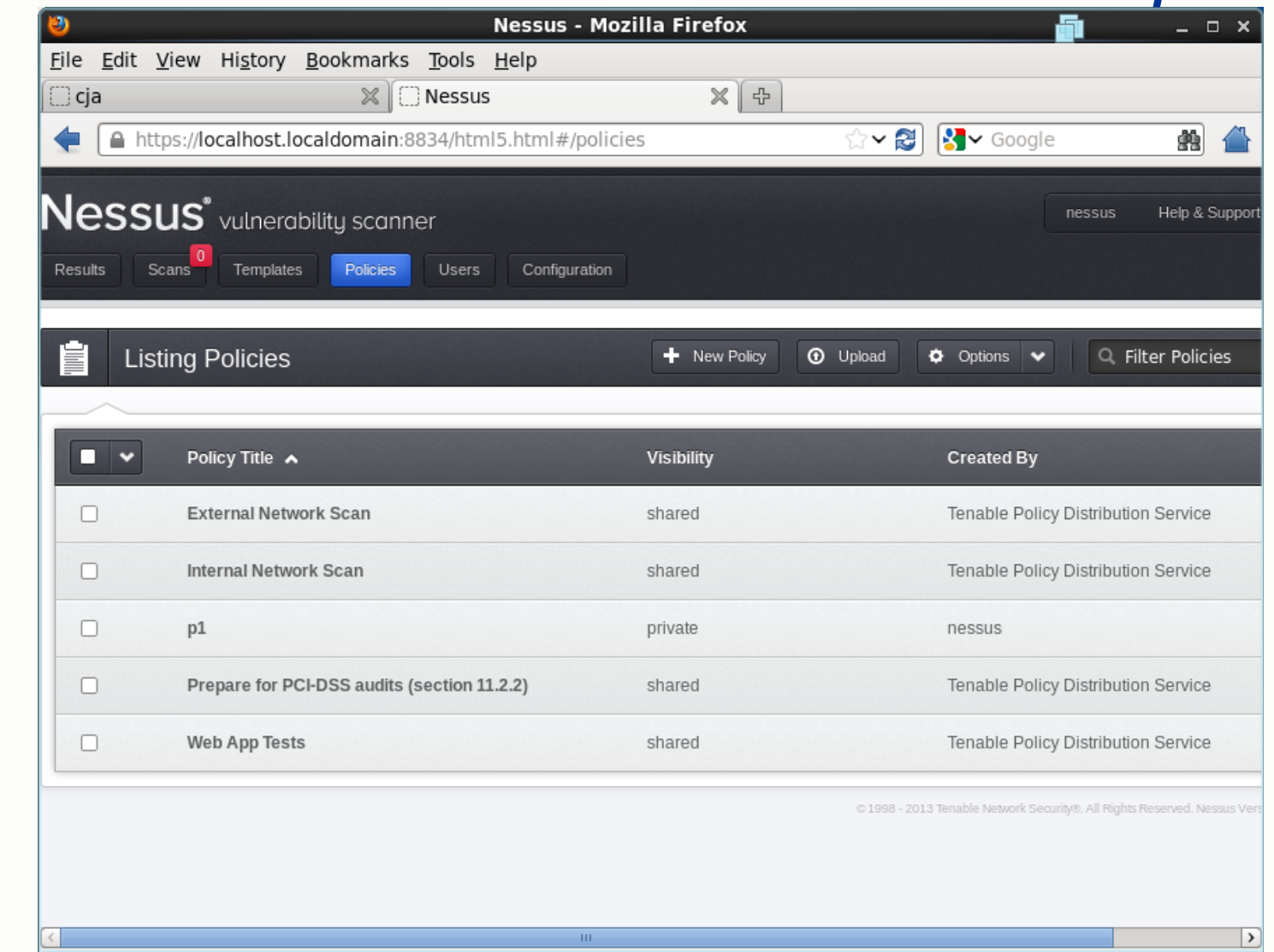

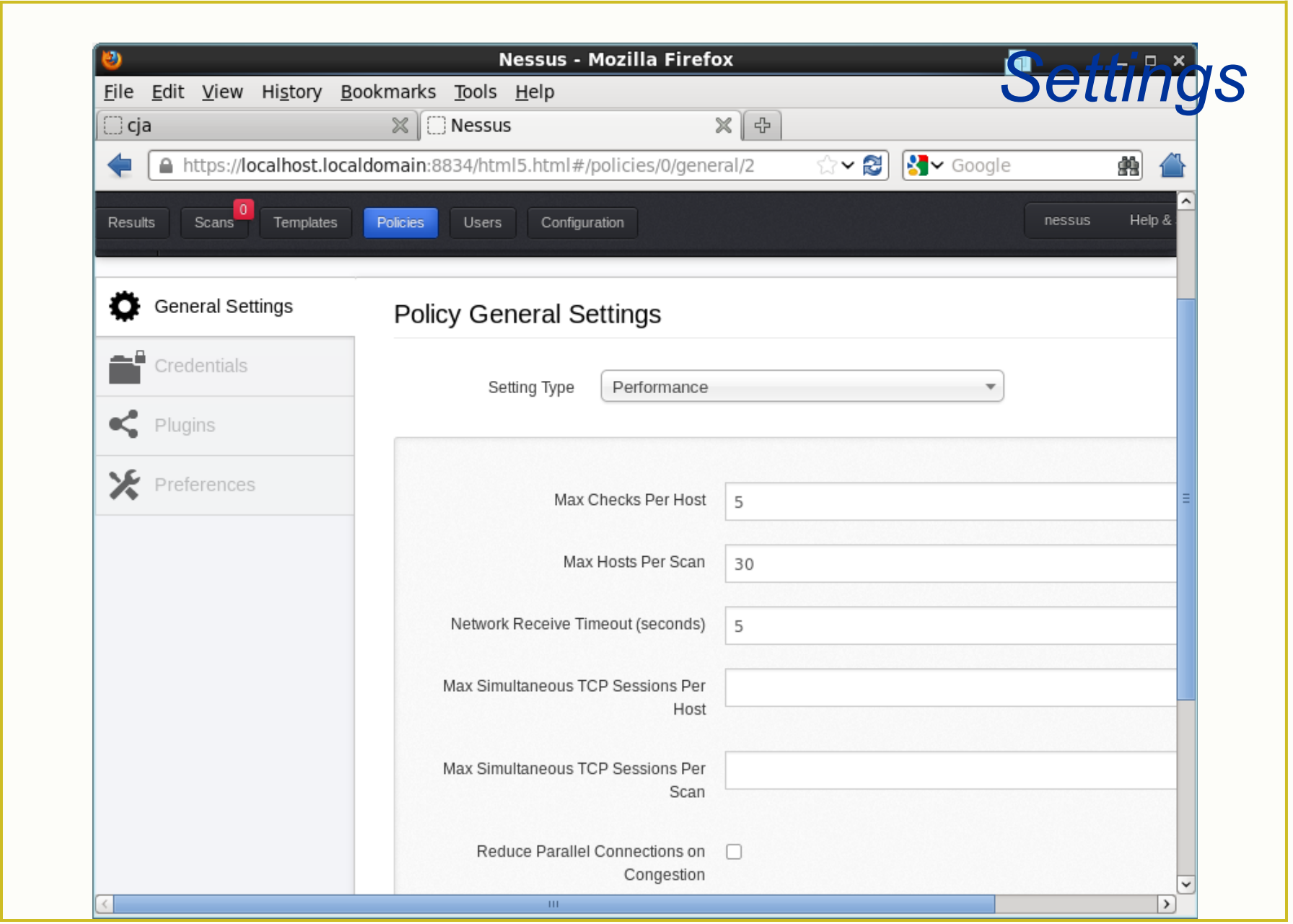

## Add a scan

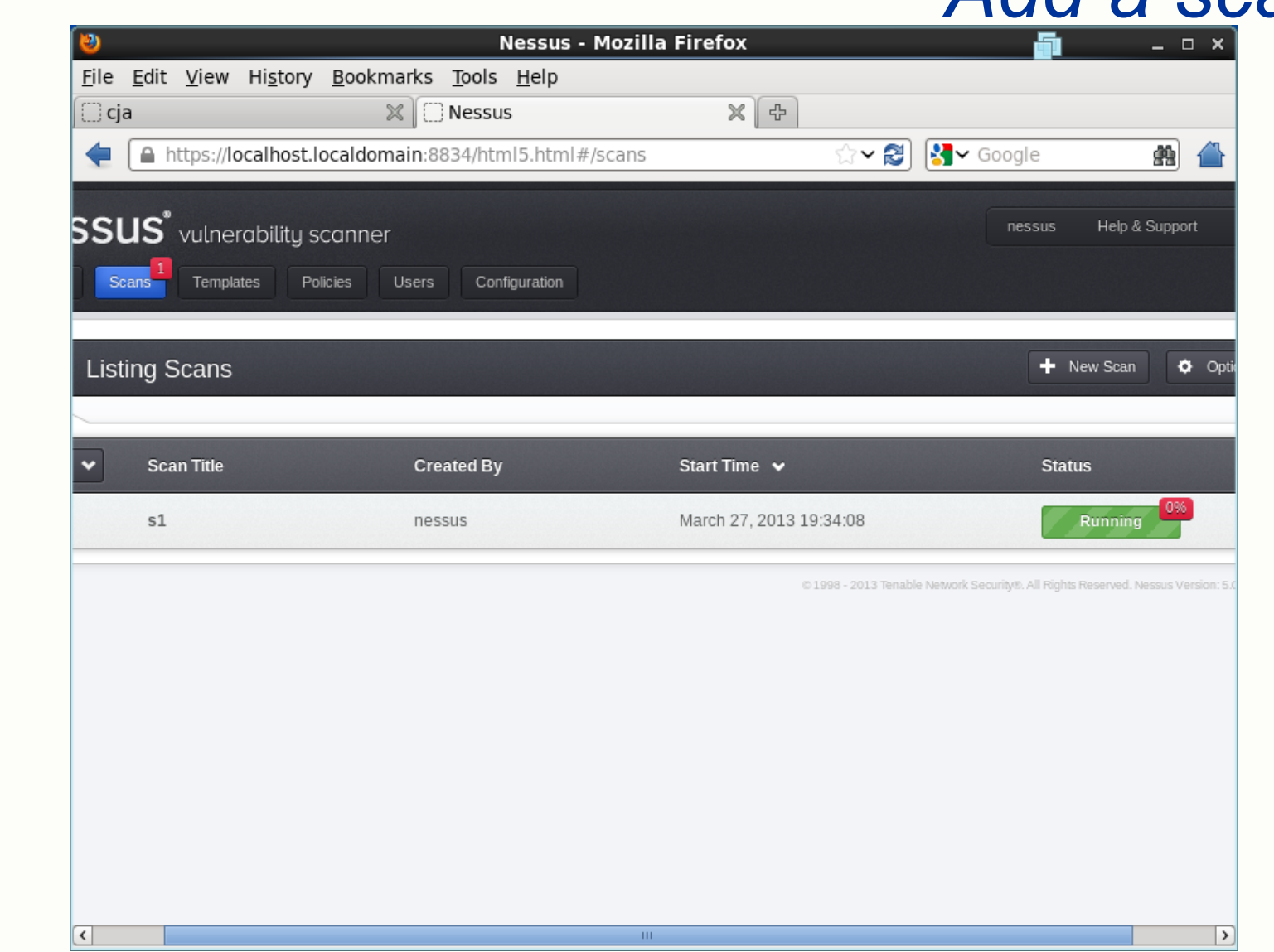

#### Launch a scan

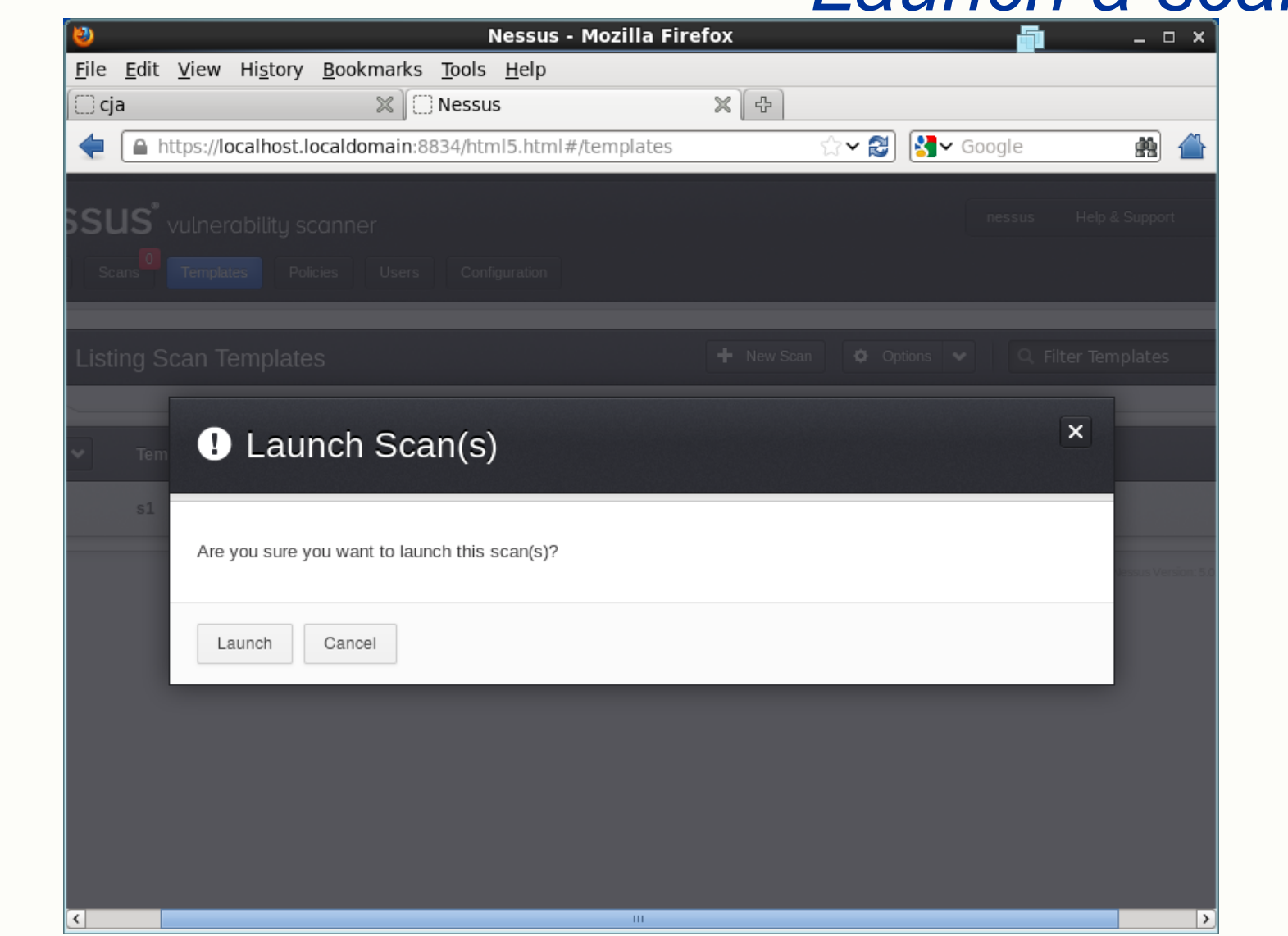

# Running a scan

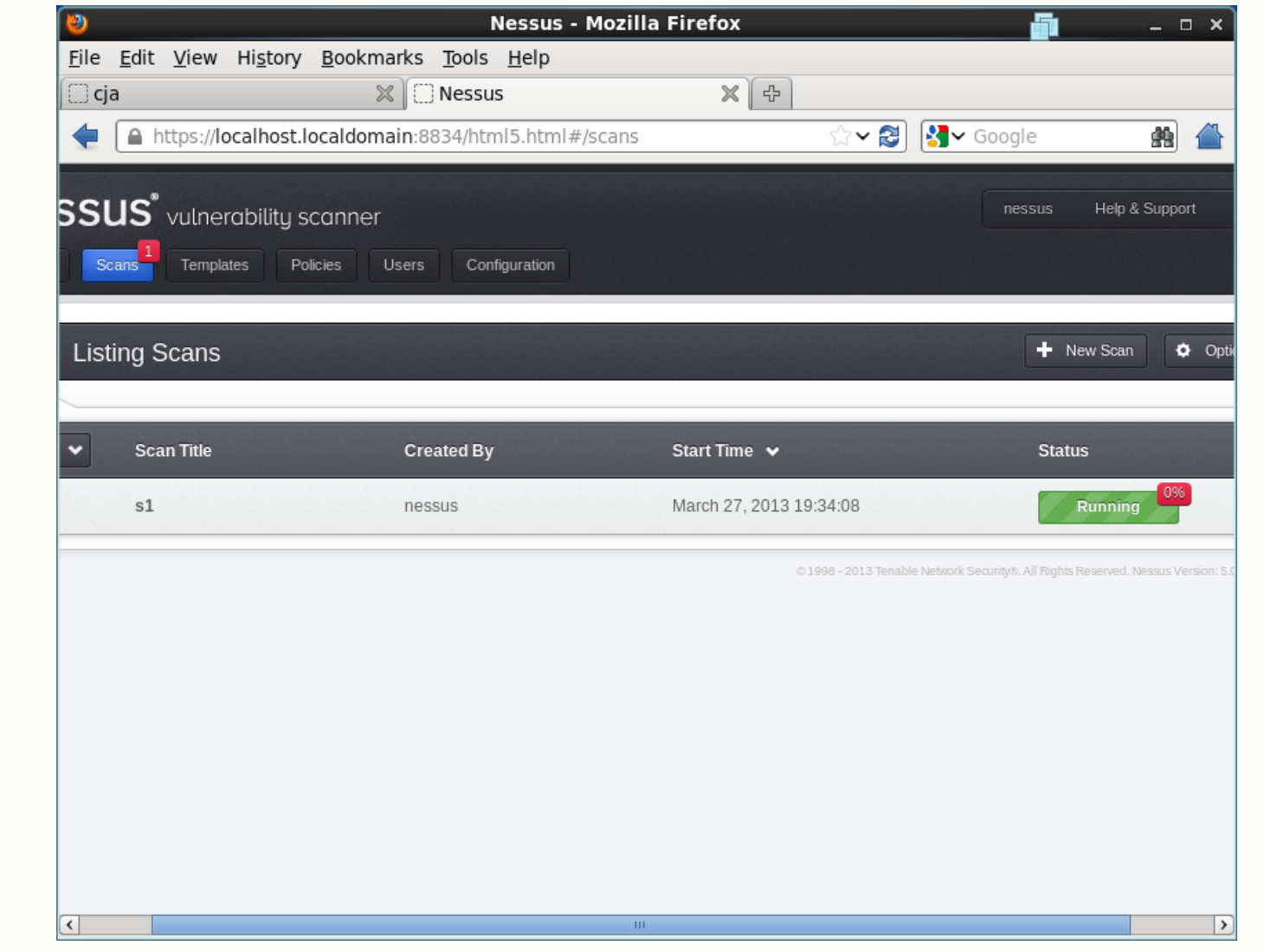

## **Scan finished**

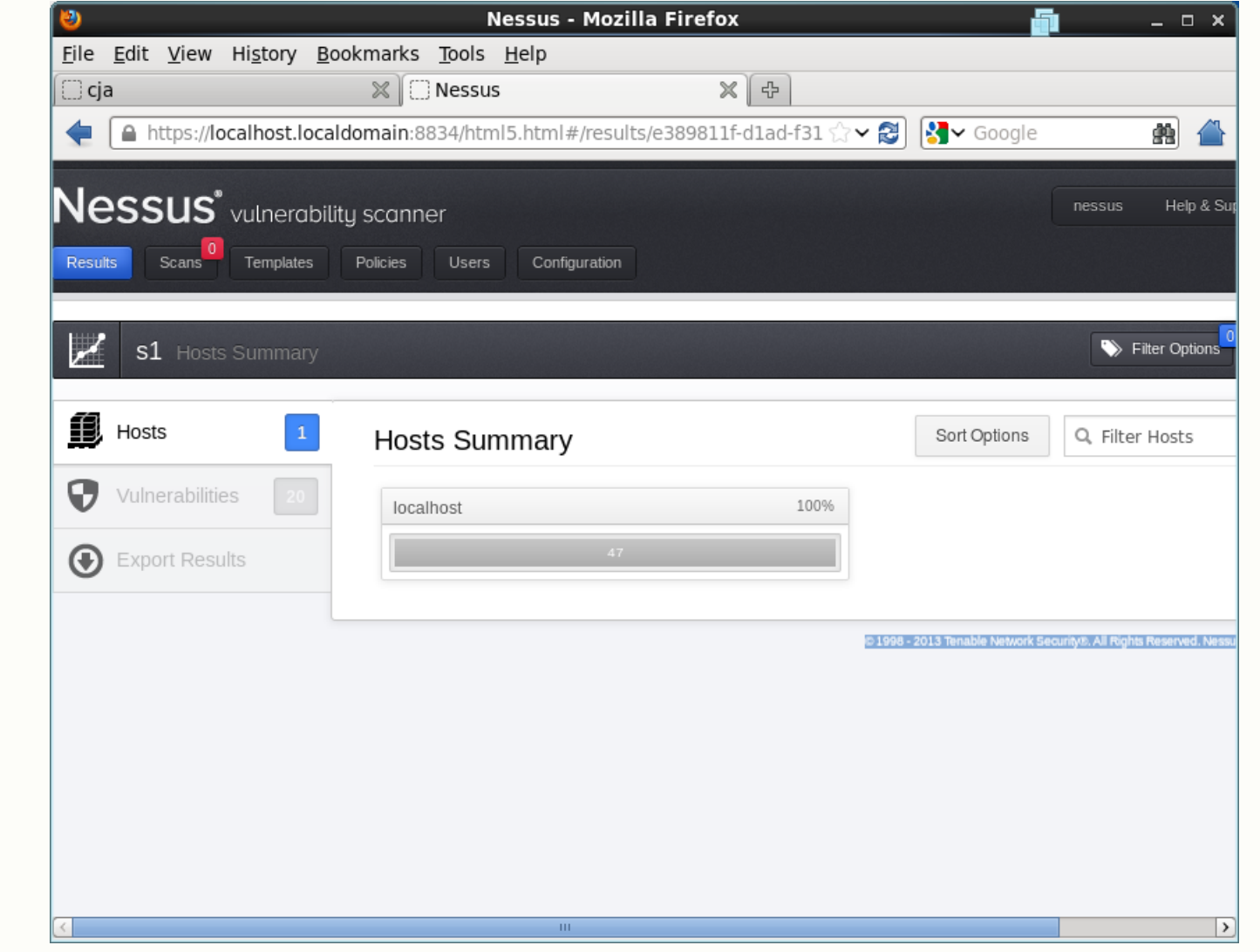

#### *Examine results*

- Browse report
- Three severity levels
	- **Low informational**
	- **Medium possible vulnerability**
	- **High verified vulnerability**
- Detail pane gives descriptions, suggested fixes, CVE numbers, references and links

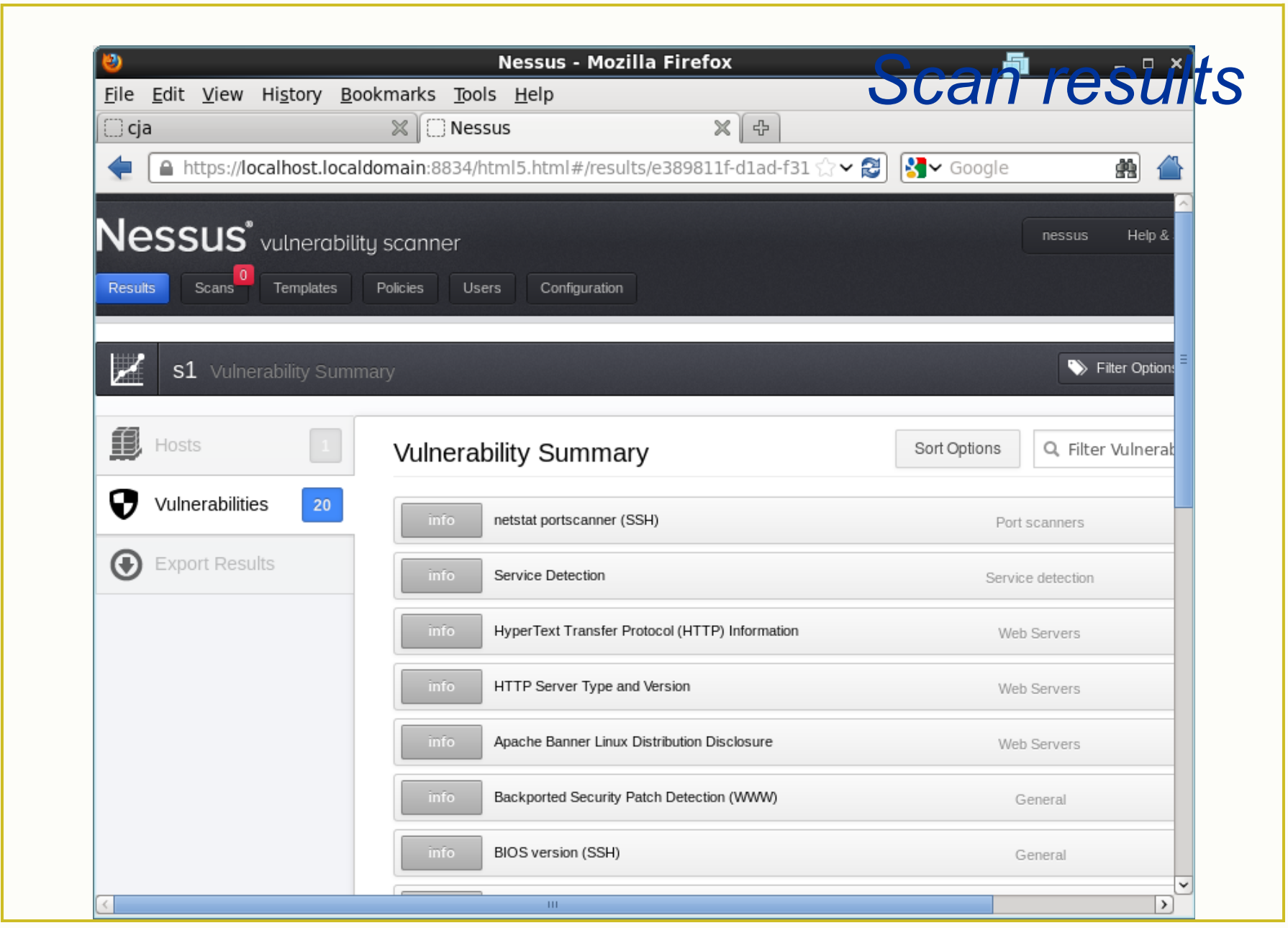

## *Additional Features*

- Filter
	- **Select which vulnerabilities to show**
	- **Select by plugin, vulnerability text, host, port,** protocol, severity